# *Правила продажи и оформления покупки на подарочную карту*

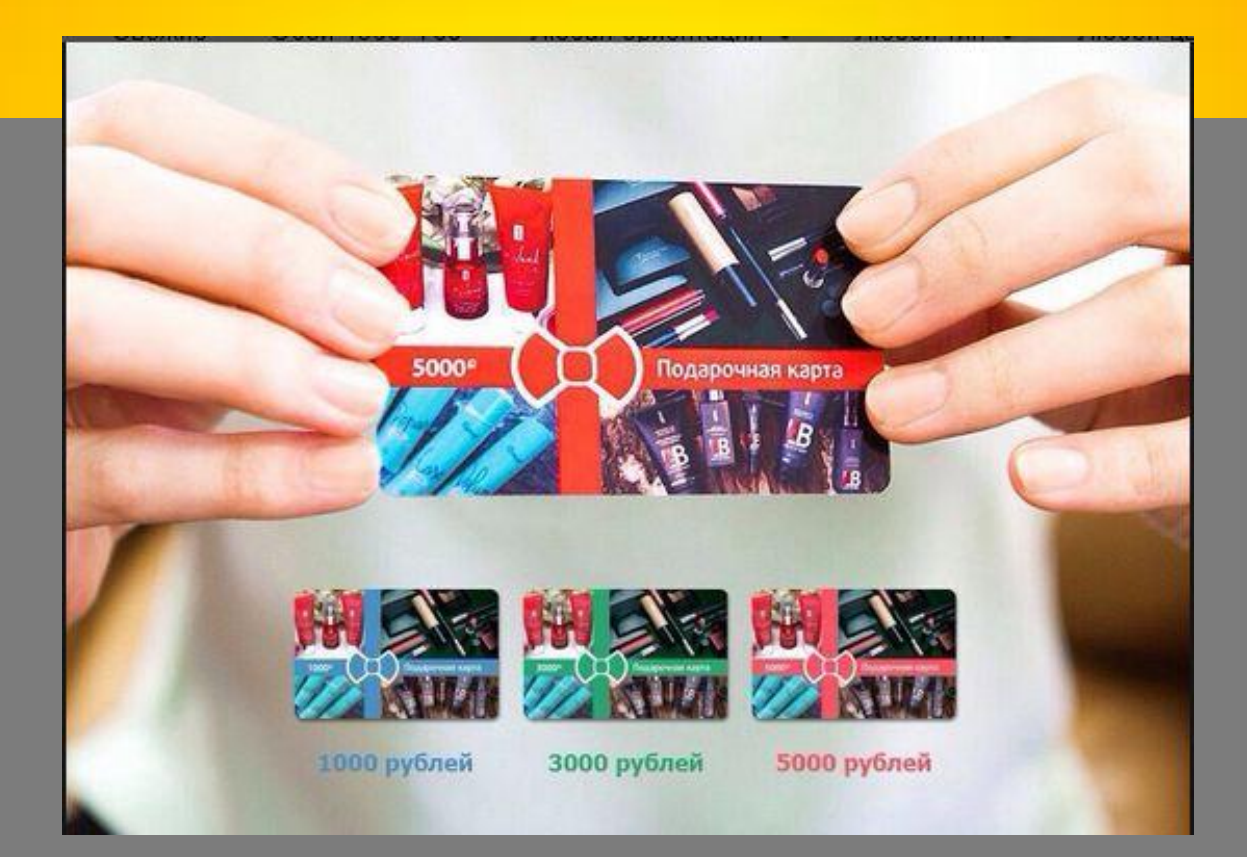

Подарочные карты выпускаются номиналом 1000, 3000, 5000 рублей.

Приобрести карты могут менеджеры компании или участники Client Club.

Сразу после приобретения карты **за нее начисляются PV, дельта или бонусные баллы .**

Подарочная карта **не является именной**, поэтому ей могут воспользоваться родственники и друзья.

Оплатить заказ картой можно **через 24 часа** после ее приобретения.

#### Подарочная карта **не подлежит обмену или возврату** Подарочную карту необходимо **использовать до конца срока действия**.

Срок действия пластиковой карты указан на оборотной стороне.

Подарочные карты действуют во всех

фирменных **магазинах NL.**

**Продажу подарочной карты необходимо проводить отдельно от другого товара т. е отдельной накладной.**

Оплатить покупку подарочной карты можно наличными, б/н и с внутреннего счета (кроме подарочного)

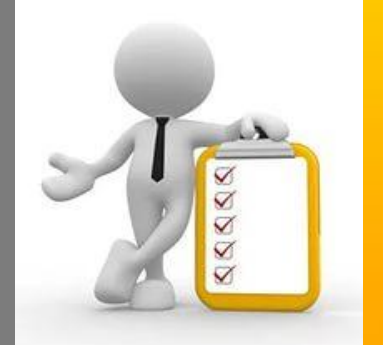

Картой можно единовременно оплатить товары торговых марок **Be Loved, LAB for men, Occuba, Tenero** (исключение: сувениры, аксессуары, а также товаров по акциям). Если **сумма покупки меньше** номинальной стоимости подарочной карты, остаток денежных средств не возвращается Если **сумма заказа превышает** номинальную стоимость подарочной карты, то возможна доплата: нал, б/н, внутренний счет – кроме, подарочного PV, за продукцию оплаченную сертификатом, не начисляются! В оплате одновременно может участвовать несколько сертификатов, в том числе разного номинала.

счет»,

**1** –вводим номер ID/карты клиента, того человека, кто решил воспользоваться сертификатом, в случае если у Покупателя отсутствует номер ID/карты – продажу проводим на ID магазина,

- 2 выбираем товар для оплаты сертификатом,
- **3** нажимаем «Внутренний

**4** – «ОК», без кода

#### *Правила оплаты товара подарочной картой*

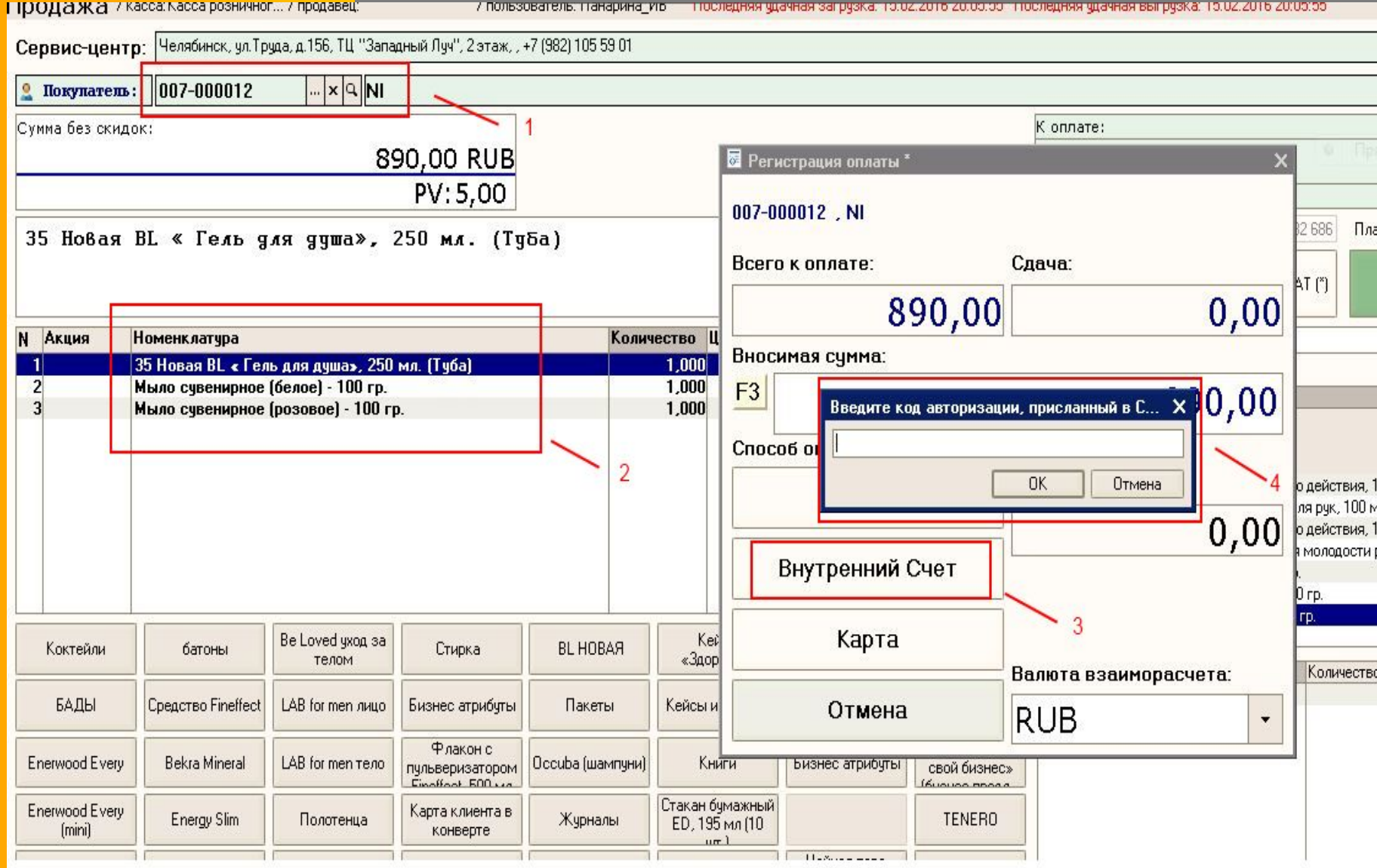

**1** – Нажимаем на значок «Добавить», чтобы появилась строка для заполнения данных сертификата,

**2** - внимательно прописываем номер сертификата (12 цифр на штрих - коде, кроме последней),

**3** – прописываем номинал

сертификата,

**4** – прописываем защитный код,

**5** – далее нажимаем кнопку

«Оплатить».

#### *Правила оплаты товара подарочной картой*

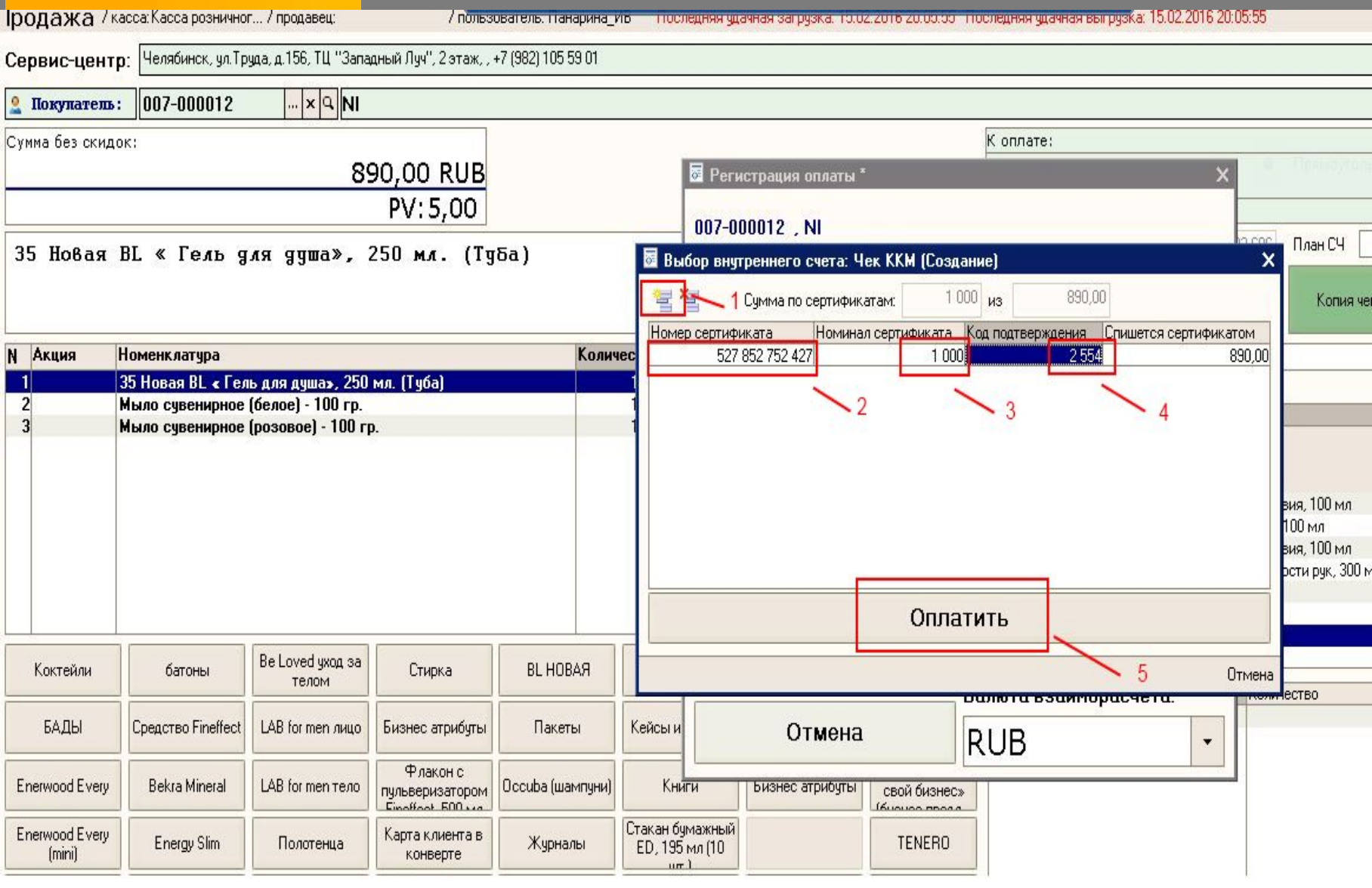

#### *Важные особенности. Оформление покупки дробной оплатой.*

Если оплата нал/безнал + сертификат и **DUVTDOUUMĂ CUOT TO MOVIUO OUUSTIATL** внутренний счет, то можно оплатить наличными, далее сертификат и потом При оплате с учетом сертификата и внутреннего счета - сначала списываются деньги по максимуму с сертификата, потом с внутреннего счета. внутренний счет. Либо сначала сертификат и внутренний счет, и лишь потом нал/безнал. В печатной форме накладной выводится количество PV за минусом PV по

#### *Как правильно провести дробную оплату*

Вводим № id/карты, выбираем товар, нажимаем кнопку получить код активации. Нажимаем на кнопку «Оплата», далее «Внутренний счет». Вводим полученный код и нажимаем «ОК».

**1** - Нажимаем на значок «Добавить», чтобы появилась строка для заполнения данных сертификата,

- **2** внимательно прописываем номер сертификата (12 цифр на штрих - коде, кроме последней),
- **3** прописываем номинал сертификата,
- **4** прописываем защитный код,
- **5** ввести разницу между суммой покупки и номиналом подарочной карты в окно «Денежный» или «Бонусный» в зависимости от того с какого счета хотят сделать оплату,
- **6** если с «Денежного» или «Бонусного» счетов деньги не списываются, необходимо поставить **0**,

**7** - нажать кнопку «Денежный».

#### *Правила оплаты товара подарочной картой при дробной оплате*

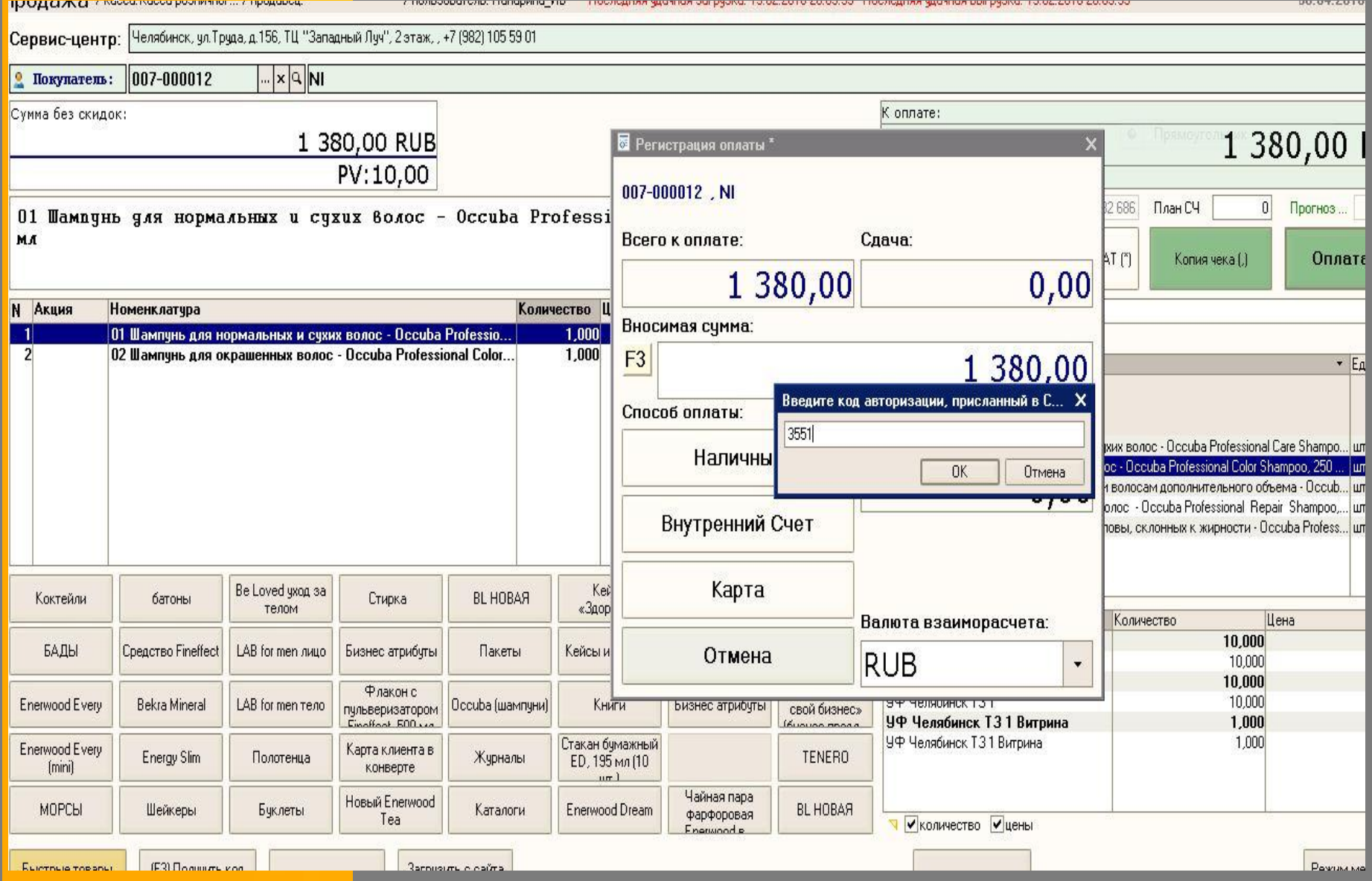

#### *Правила оплаты товара подарочной картой при дробной оплате*

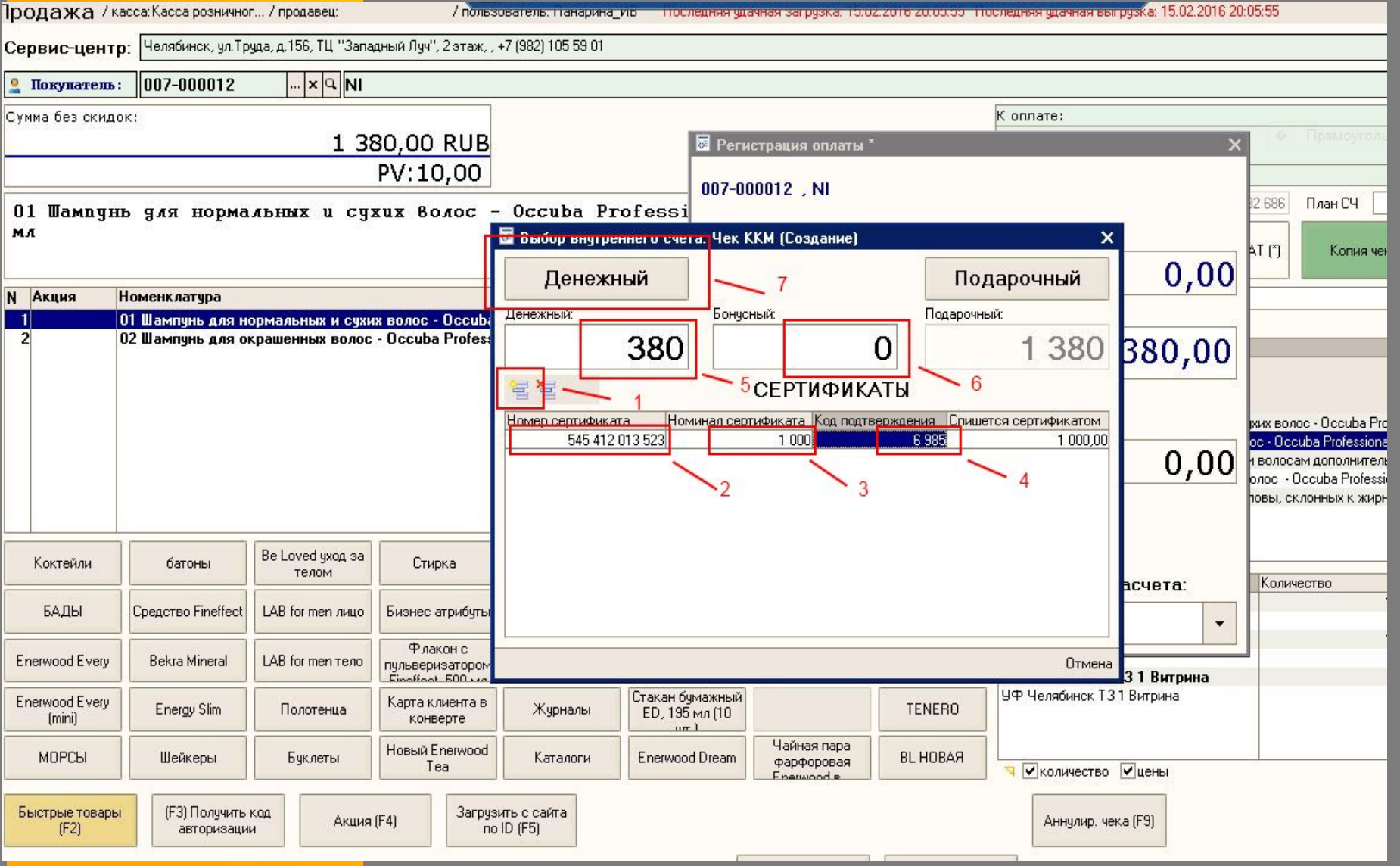

### *Как пробивать чеки по кассе?*

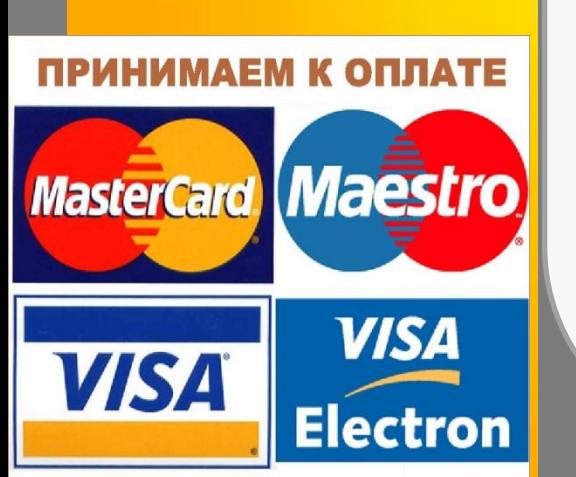

На кассовом аппарате необходимо пробить сумму сертификата по отделу №2 как безнал. Если доплата была за наличный расчет, – разницу пробиваем как обычный наличный расчет на 1 отдел. Соответственно, - если доплата по банковской карте – то чек пробиваем на 1 отдел как безнал. Если сумма покупки меньше суммы

сертификата - по кассе пробиваем строго сумму покупки на 2 отдел как безнал.

#### *Как заполнять ЖКО ?*

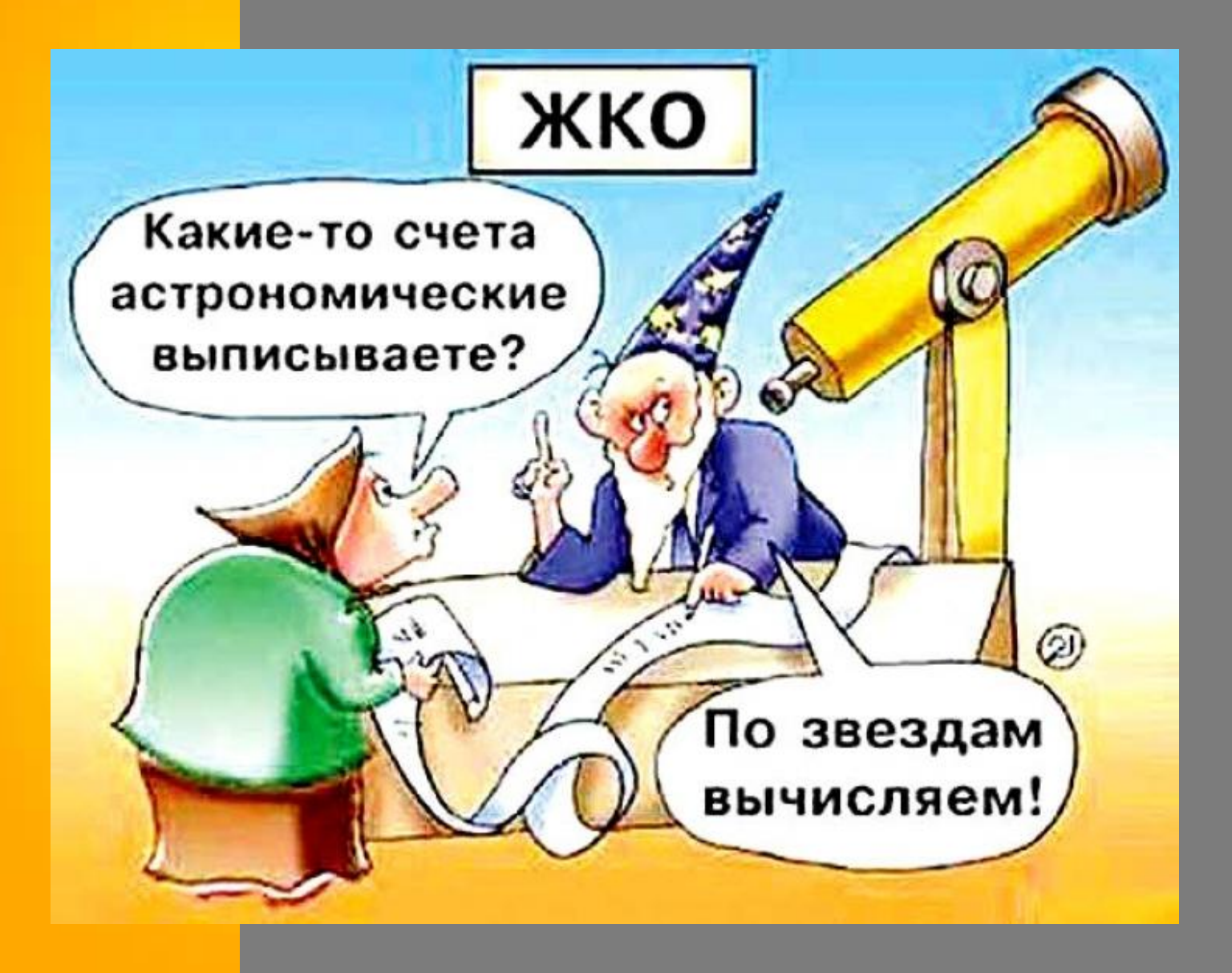

#### *Как заполнять ЖКО*

Графа №9 (необнуляемый итог) - в т.ч. сумма обналиченных сертификатов. Графа № 12: первое число – количество чеков по терминалу/второе число – количество обналиченных сертификатов, Графа №13: первая сумма – терминал/вторая сумма – обналиченные сертификаты, В графе № 14 не отображается сумма обналиченных сертификатов, определяется путем сложения граф 11 и 13, кроме суммы подарочного сертификата. Графа № 15 отображает сумму возврата денежных средств по ошибочно пробитым

#### *Как заполнять ЖКО*

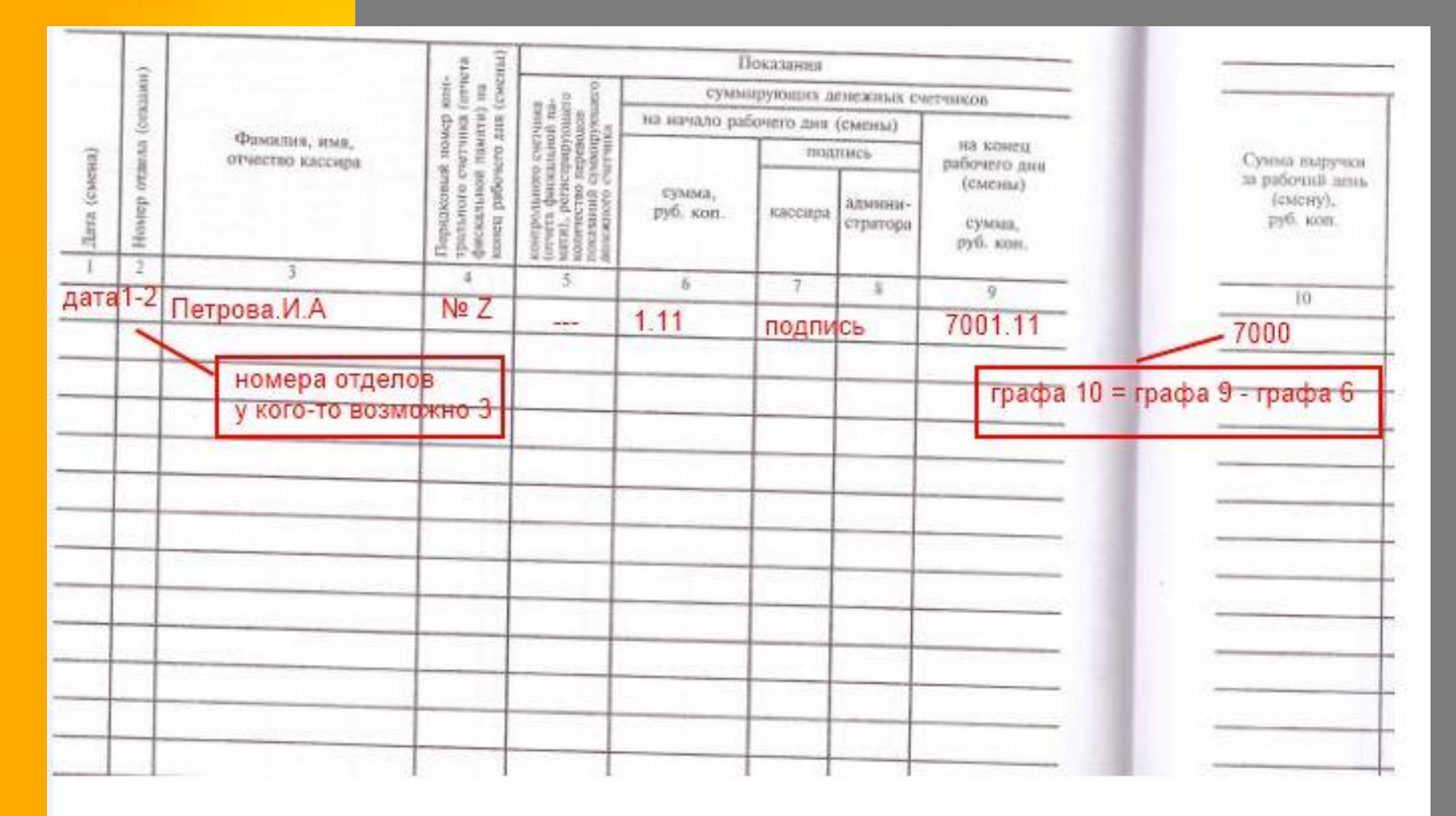

### *Как заполнять ЖКО*

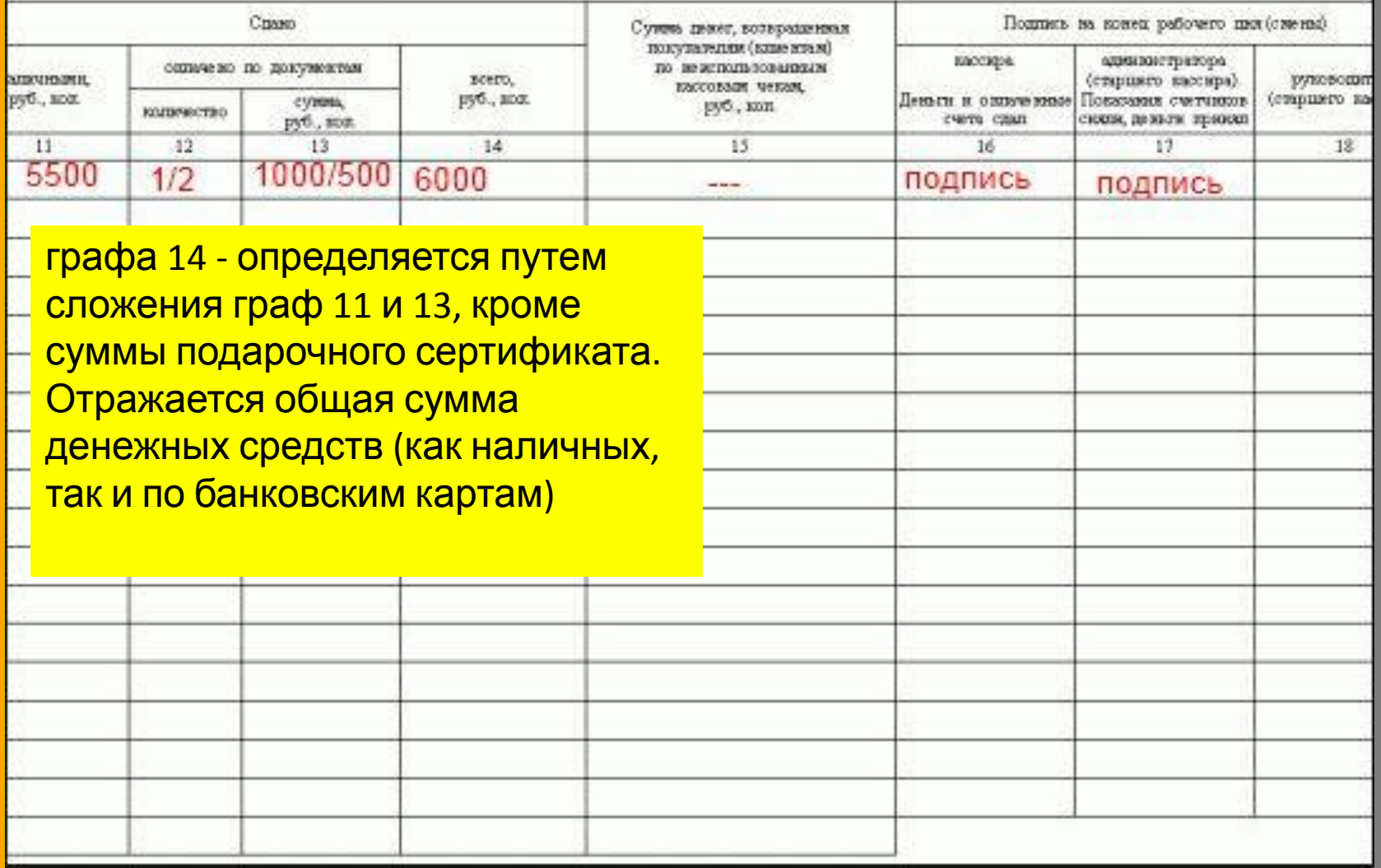

**BEAT LESS** 

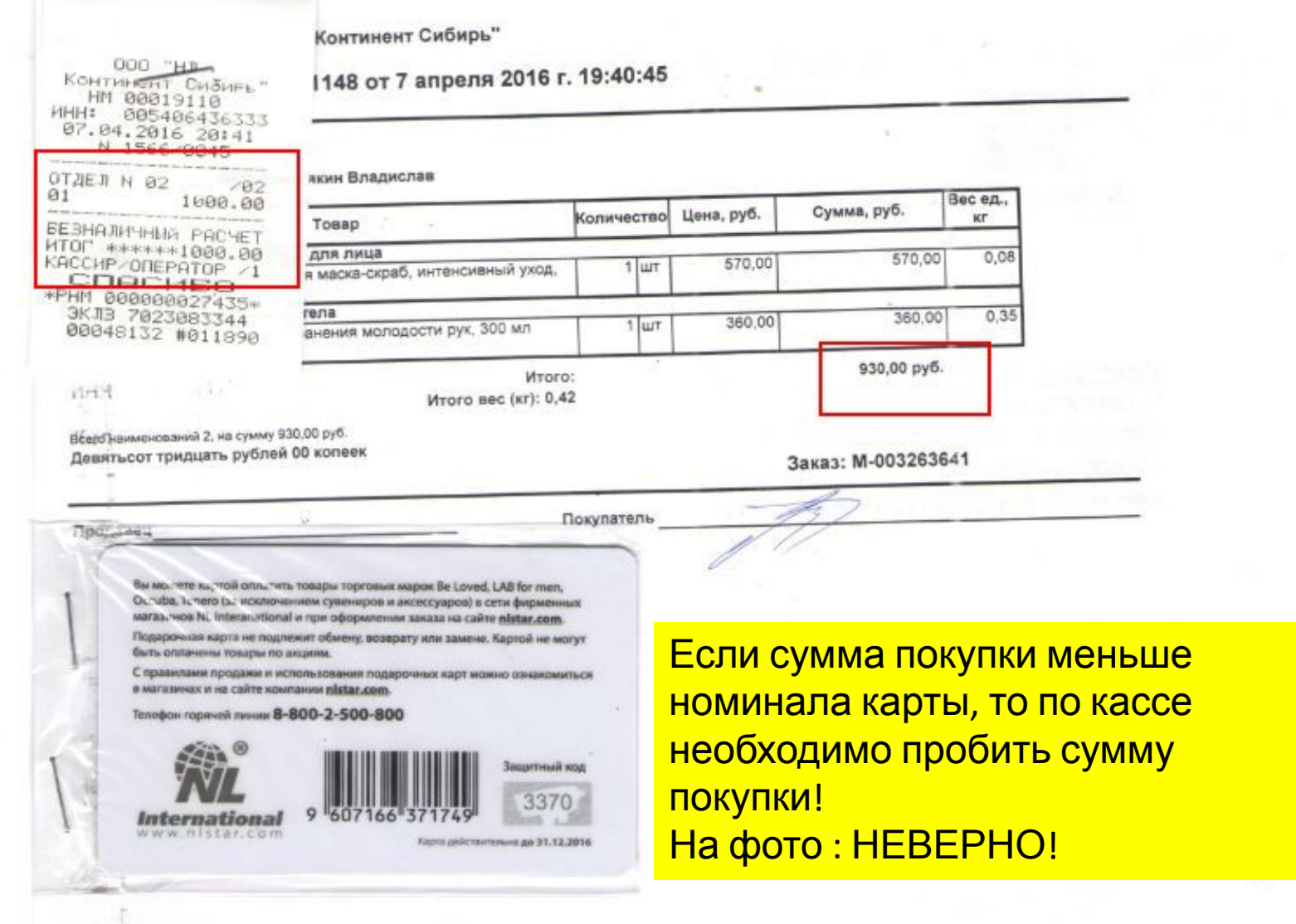

Накладную с подписью клиента и продавца скрепляем степлером со сканом сертификата и подшиваем к кассовым отчетам (Z-отчет, КМ-6, КМ-7). При отправке отчетов (каждые 5 дней) в бухгалтерию - обязательно отправляется скан накладной с сертификатом, если была такая продажа.

Оригиналы использованных сертификатов необходимо хранить в сейфе.

ВАЖНО! Если Вы удаляете реализацию или произошла ошибка в программе 1С при продаже, сертификаты остаются заблокированными. Для их разблокировки необходимо обращаться в IT отдел (Служебная Записка от Администратора ТЗ Максимовскому Ю.В. **roz@nlstar.com** + сообщение Соловьеву А.В. в скайп/спарк).

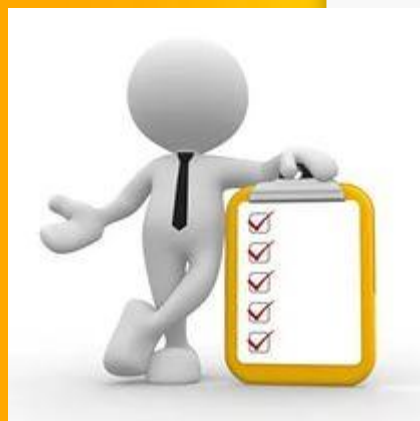

**При погашении подарочных карт сотрудник ТЗ составляет реестр с указанием номера и номинала каждой карты. Кассир несет полную материальную ответственность за хранение подарочных карт. При передаче смены принимающий кассир обязан сверить данные реестра с реальным количеством карт. Хранить погашенные сертификаты необходимо В сейфе. А сканы накладной и сертификата вместе с кассовыми документами: в совокупности они**

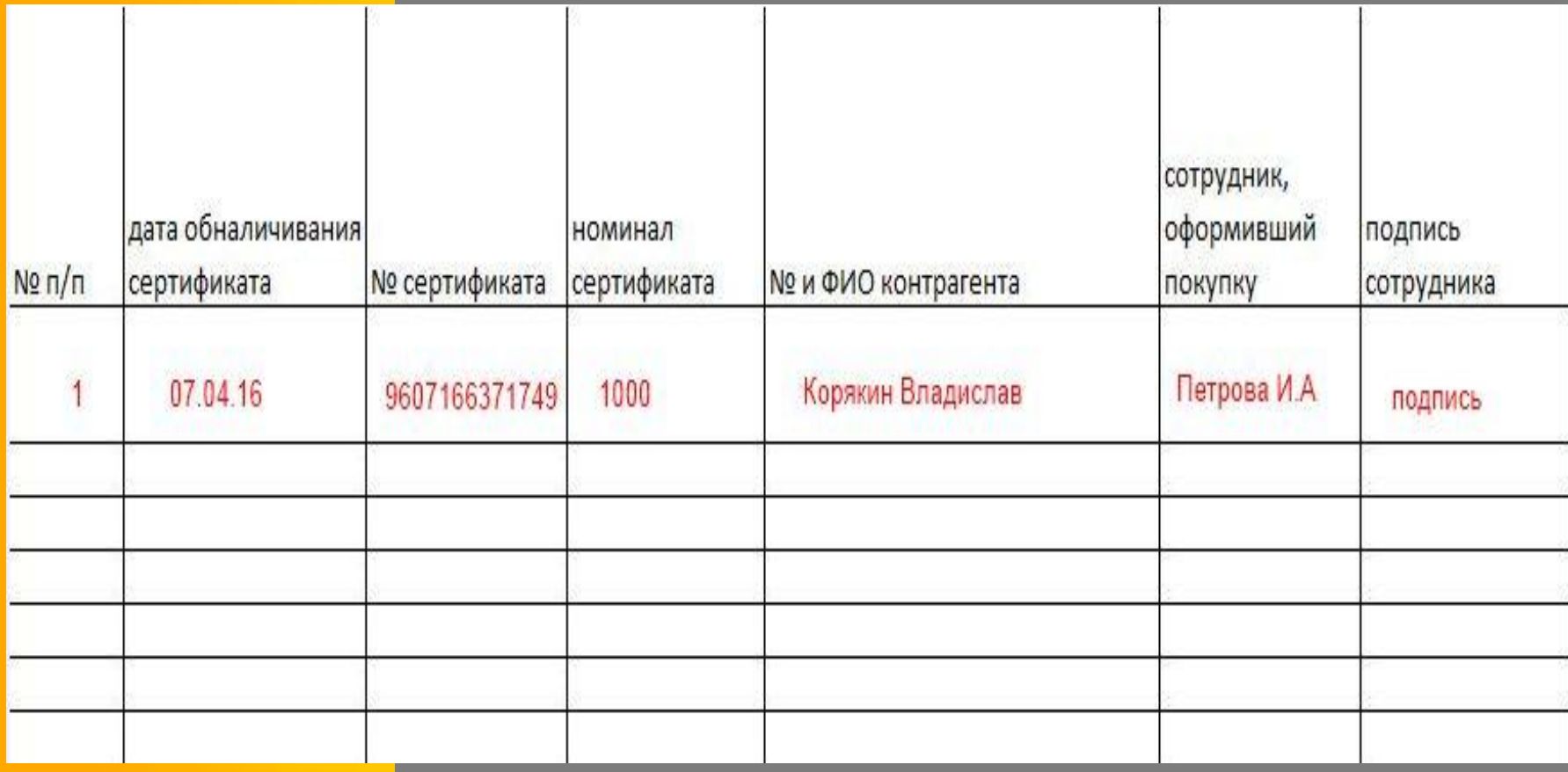

*Удачных вам продаж подарочных сертификатов* 

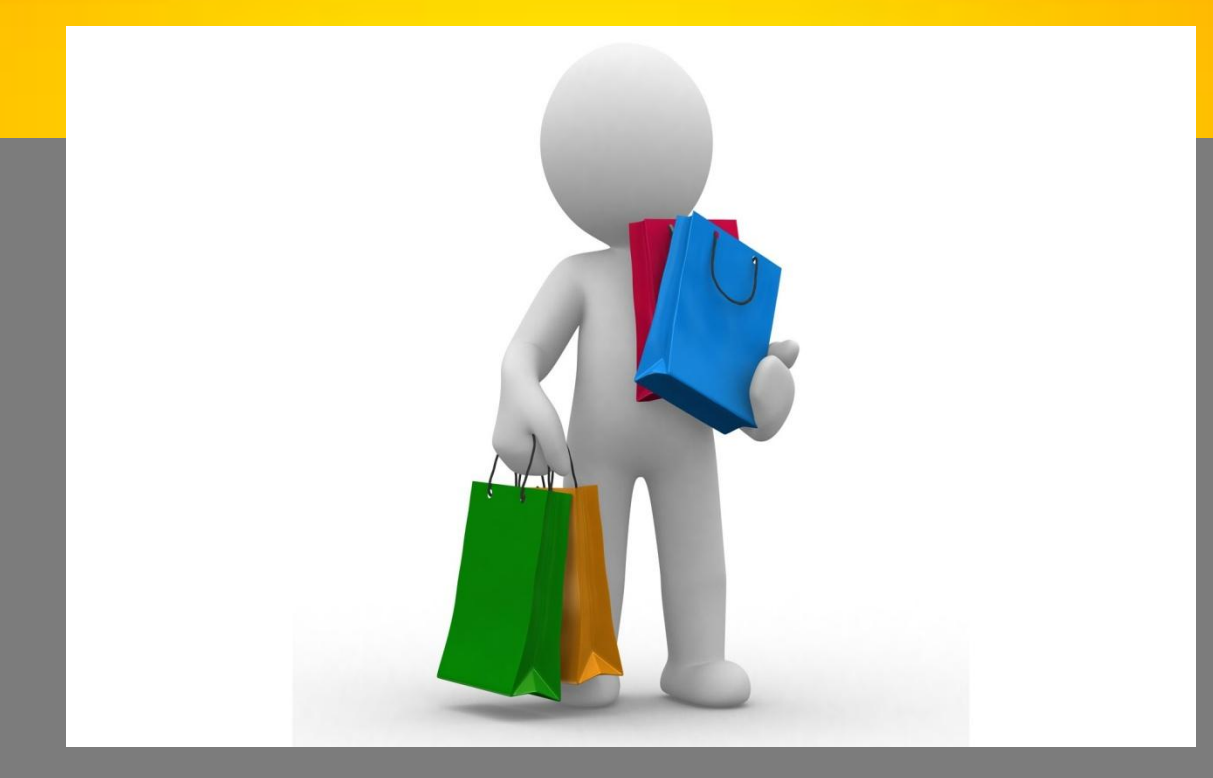

### Спасибо за внимание!